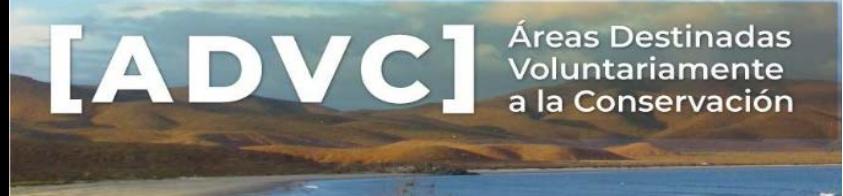

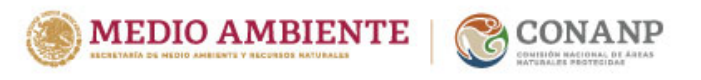

# **RECOMENDACIONES PARA INTEGRAR UNA SOLICITUD DE CERTIFICACIÓN**

La primera recomendación es revisar el **[Instructivo de llenado](https://www.conanp.gob.mx/tramites/formatocnanp00005B.PDF)** disponible para su consulta al final del formato de solicitud (página 8 a 15).

En este instructivo se explica detalladamente qué información debe contener cada apartado y como presentarla.

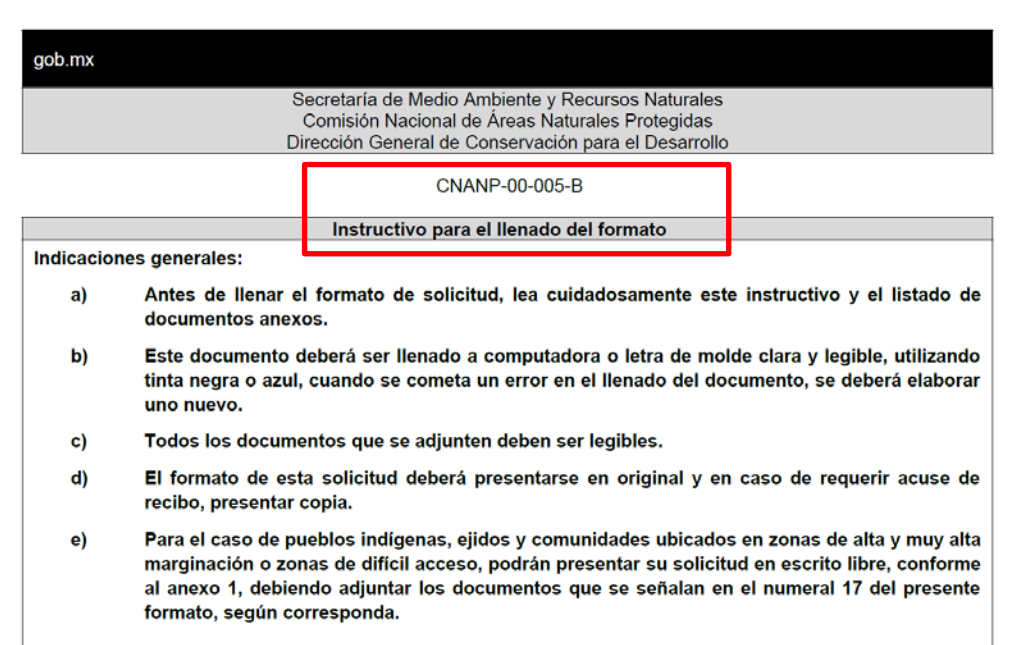

En caso de requerir más espacio que el proporcionado en el formato, es posible incorporar la información en un documento anexo correctamente referido.

## **A continuación, se describen sugerencias generales para completar algunos apartados de la solicitud:**

**Características relevantes a destacar del área a certificar**

**De ser el caso, se debe seleccionar la(s) características de su interés:** 1) *Alta biodiversidad*, 2) *Importancia biológica con valor cultural*, 3) *Existencia de germoplasma relevante*, 4) *Investigación científica*, 5) *Carácter silvestre*.

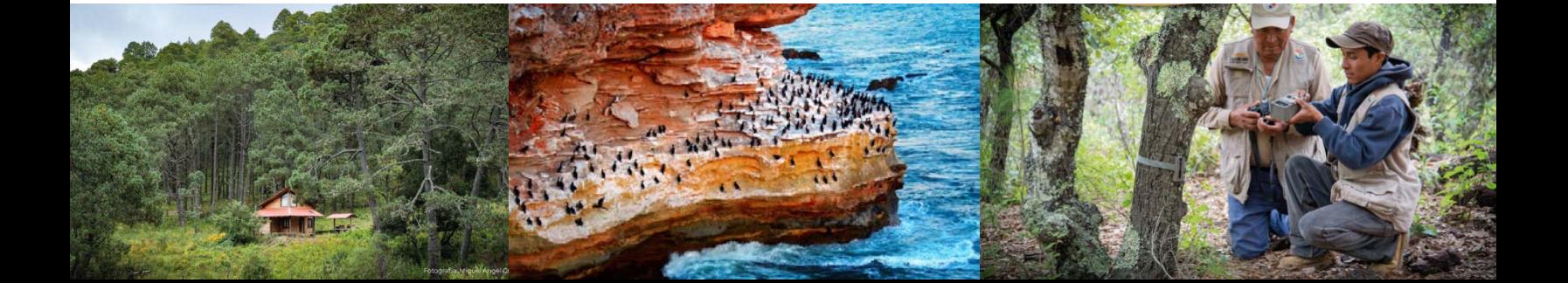

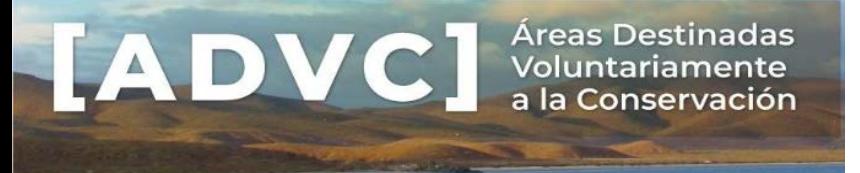

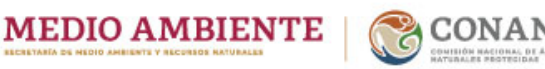

Se sugiere consultar la información descriptiva en el punto 17.6 del Instructivo de llenado, asimismo **deberá presentar la justificación técnica y/o evidencia documental que compruebe cada uno de los supuestos**; conforme a lo siguiente:

[https://advc.conanp.gob.mx/wp-content/uploads/2024/04/Características-relevantes-a-destacar.pdf](https://advc.conanp.gob.mx/wp-content/uploads/2024/04/Caracter%C3%ADsticas-relevantes-a-destacar.pdf)

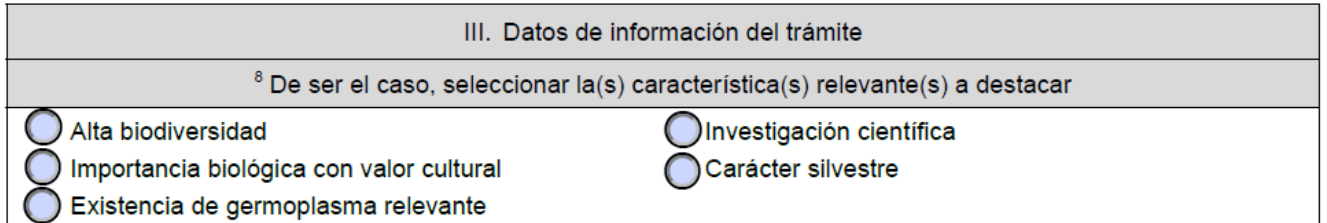

De ser el caso que no cumpla con un supuesto podrá optar por no incluirse.

# **Nombre del área a certificar**

Se sugiere asignar únicamente el nombre propio del área sin anteponer una categoría de protección, para evitar confusiones con categorías de áreas naturales federales, estatales o municipales, por ejemplo:

*Reserva Ecológica Solín Reserva Ejidal Solín Zona de Conservación Solín*

Denominación

<sup>9</sup> Nombre del área a certificar: Solín

# **Nombre del(os) administrador(es):**

- Puede ser una, o bien más de una persona administradora del área.
- Para el caso de Núcleos Agrarios, Ejidos y Comunidades, se propone el siguiente enunciado:

*Miembros del Comisariado Ejidal en funciones del Ejido Miembros del Comisariado de los Bienes Comunales de la Comunidad*

O bien, salvo que se señale lo contrario en el Acta de asamblea.

Del(os) administrador(es)

<sup>10</sup> Nombre del(os) administrador (es):

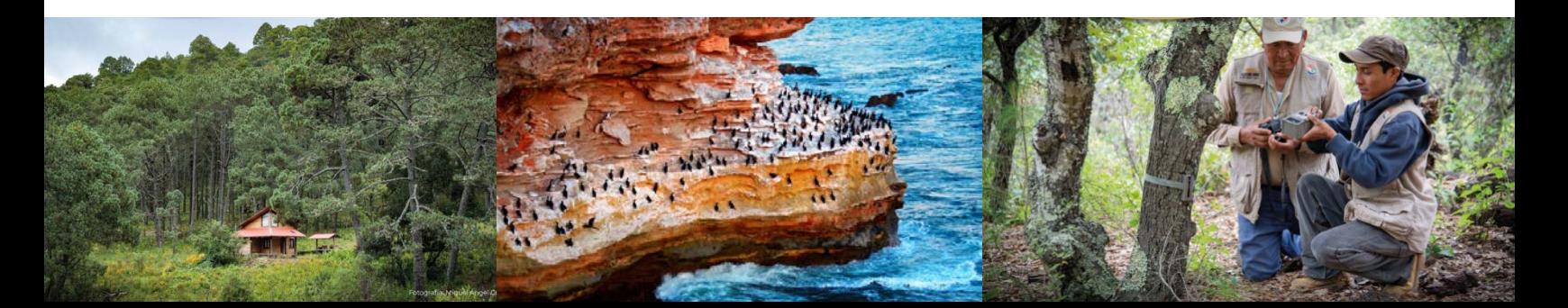

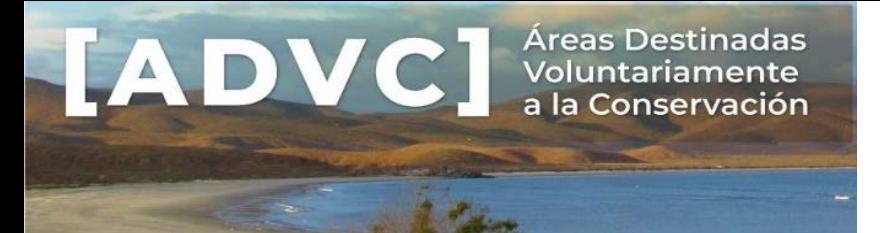

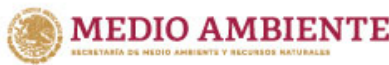

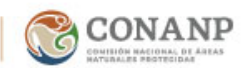

## **Plazo de certificación**

Anotar el plazo de certificación del predio, el cual no podrá ser menor a 15 años, máximo 99 años utilizar números arábigos. Por ejemplo: 15, 25, 30, 50, etc.

• **Personas morales privadas:** Se establecerá acorde con la fecha de su constitución como sociedad y no podrá ser mayor a esta.

## **Superficie a certificar (expresada en hectáreas):**

- La superficie propuesta debe coincidir en **todos los casos** que se mencione (formato de solicitud, anexos, estrategia de manejo y cartografía).
- En **ningún caso** la superficie debe exceder la superficie de la cual se acredite la propiedad.
- La superficie del polígono resultante del cuadro de construcción deberá coincidir con la superficie a certificar (*Documento Anexo 17.5* solicitado como requisito en el formato).
- En el caso de Núcleos Agrarios Ejidos o Comunidades, el área a certificar deberá contemplar preferentemente las **Tierras de uso común.**

Los *Datos Abiertos* del RAN presentan información que puede ser de apoyo en su identificación:

- Padrón histórico: <https://phina.ran.gob.mx/>
- Datos geográficos por estado: [https://datos.gob.mx/busca/dataset/datos-geograficos-de-las](https://datos.gob.mx/busca/dataset/datos-geograficos-de-las-tierras-de-uso-comun-por-estado--formato-shape)[tierras-de-uso-comun-por-estado--formato-shape](https://datos.gob.mx/busca/dataset/datos-geograficos-de-las-tierras-de-uso-comun-por-estado--formato-shape)
- ⋅ *Datos geográficos de perimetrales por estado:* [https://datos.gob.mx/busca/dataset/datos](https://datos.gob.mx/busca/dataset/datos-geograficos-perimetrales-de-los-nucleos-agrarios-certificados-por-estado--formato-shape)[geograficos-perimetrales-de-los-nucleos-agrarios-certificados-por-estado--formato-shape](https://datos.gob.mx/busca/dataset/datos-geograficos-perimetrales-de-los-nucleos-agrarios-certificados-por-estado--formato-shape)

Para poder generar esta información recomendamos utilizar un Sistema de Información Geográfica (SIG), por ejemplo:

- https://www.qqis.org/es/site/
- <https://earth.google.es/>

## **Colindancias o delimitación del predio**

Las colindancias serán únicamente las correspondientes al polígono a certificar, en el caso de dos o más polígonos, es necesario describir las colindancias inmediatas de cada uno. Si se requiere más espacio, se sugiere incluirlas en un anexo.

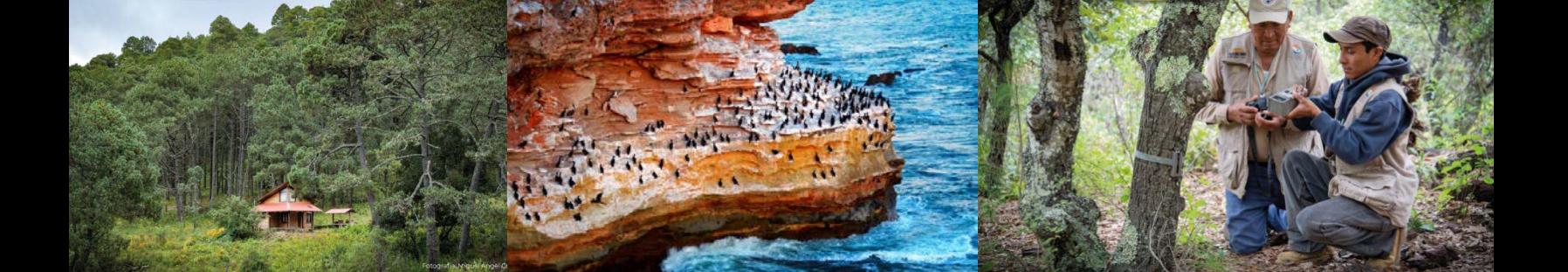

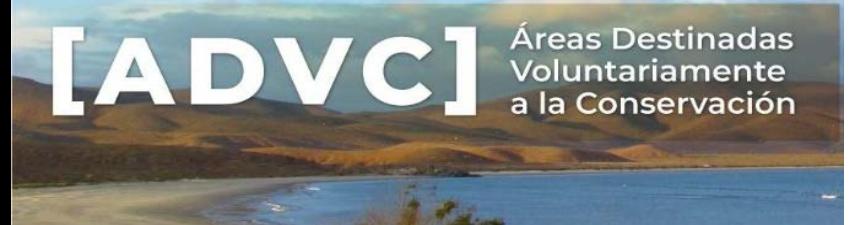

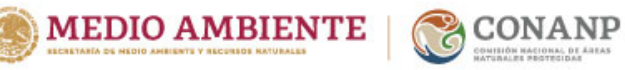

Las colindancias deberán coincidir con lo señalado en el documento que acredita la propiedad, por ejemplo: **Escritura pública, Plano Oficial del Núcleo Agrario expedido por el RAN**.

**Descripción de las características físicas y biológicas generales del área, especificando los ecosistemas presentes, especies de flora y fauna relevantes a proteger, clima, topografía e hidrología.**

La información contenida en la solicitud debe corresponder **únicamente al predio a certificar**, omitiendo lo relativo a la región, estado o municipio.

## *Descripción de los ecosistemas en el área a certificar*

Para los tipos de ecosistemas se sugiere consultar el Conjunto de Datos Vectoriales de Uso del Suelo y Vegetación Escala 1:250 000, vigente del Instituto Nacional de Estadística y Geografía, disponible para su consulta en: [https://www.inegi.org.mx/temas/usosuelo/,](https://www.inegi.org.mx/temas/usosuelo/) o en su caso indicar la fuente de consulta para su verificación.

• Indicar el estado de conservación del predio. El siguiente cuadro puede apoyar a expresar la información:

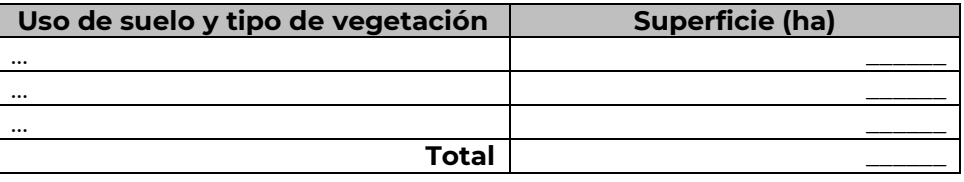

- La descripción del ecosistema y sus especies debe corresponder a lo observado en el predio a certificar, la información de literatura especializada solo servirá como material de apoyo.
- Es posible certificar predios que no contenga elementos de los ecosistemas originales de la región o hayan sido transformado totalmente por las actividades productivas, siempre y cuando las acciones que se lleven a cabo en el área sean dirigidas a la restauración y conservación del ecosistema nativo y que el plazo de certificación sea congruente con el tiempo de sucesión de la vegetación.

#### *Fauna y Flora registradas en el área a certificar*

- Las especies de flora y fauna deberán presentarse en listados anexos, tal como lo establece el instructivo de llenado del formato.
- Las especies que se presenten en la solicitud y en los anexos deberán ser reportadas en una lista.
- Verificar ortografía, distribución y actualización taxonómica. El nombre científico de las especies se escribe en cursivas y la primera letra en mayúsculas:

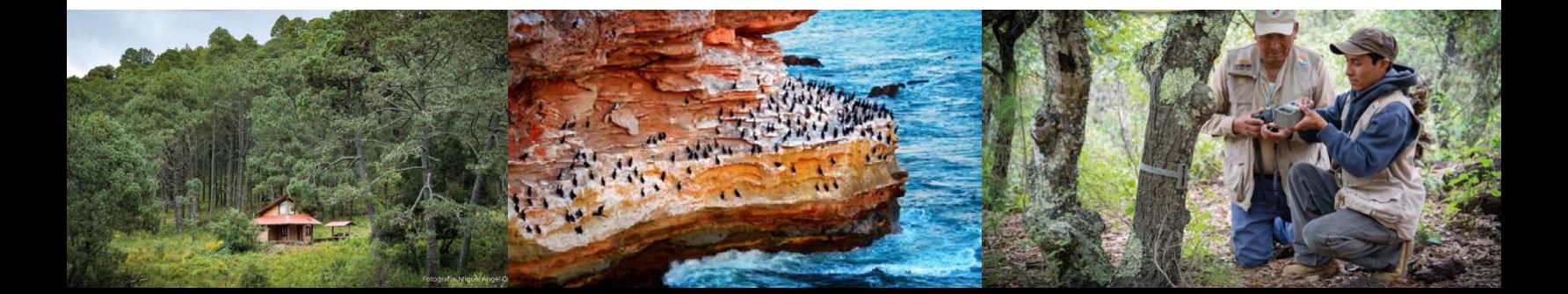

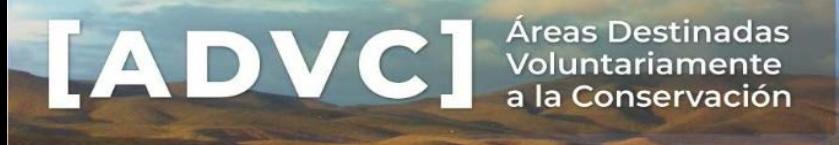

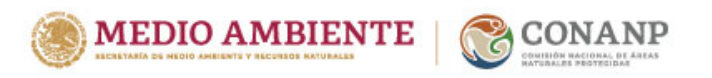

Cuadro. Especies de fauna reportadas o avistadas en el área

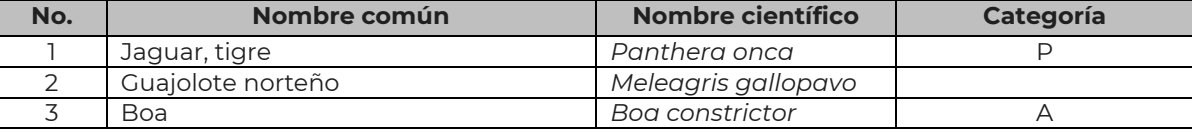

Nota: Categorías de riesgo y protección de la NOM-059-SEMARNAT-2010 o la Norma vigente. P= en peligro de extinción, A= amenazada, Pr= sujeta a protección especial y (\*) = endémica.

Páginas de consulta para la verificación de ortografía de nombres científicos, actualización taxonómica, nombres comunes, distribución y categoría de riesgo de ser el caso:

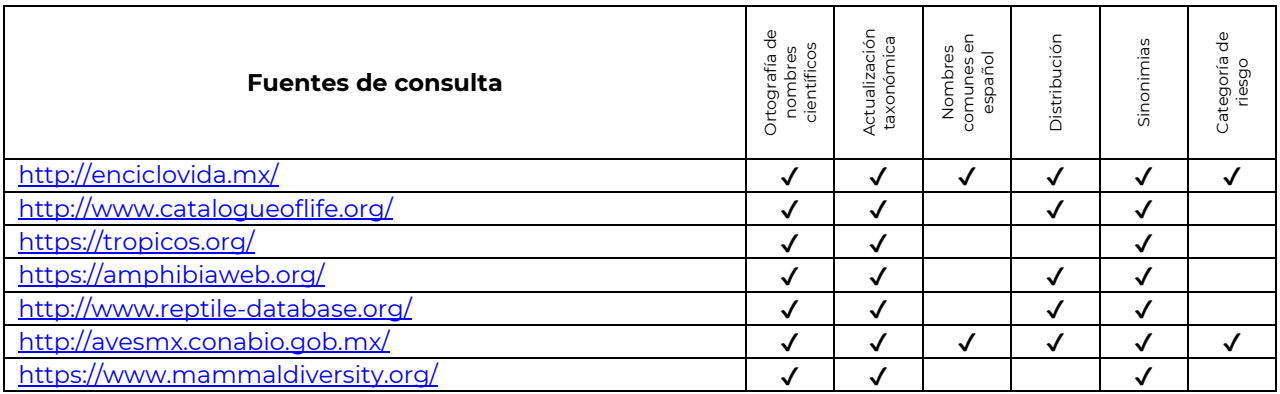

## **ESPECIES EN LA NOM-059-SEMARNAT-2010:**

En el caso de especies listadas en la Norma Oficial Mexicana **NOM-059-SEMARNAT-2010** y su Modificación, los nombres científicos y comunes deberán reportarse tal y como aparecen en esta Norma Oficial, incluso aquellas especies con actualización taxonómica. Por ejemplo*, Boa sigma*  deberá reportarse como *Boa constrictor*.

Indicar con un asterisco si es reconocida como especie endémica por la propia Norma Oficial.

#### *Clima*

La información relativa al clima del predio puede ser consultada o verificada en el *Conjunto de datos vectoriales escala 1:1 000 000. Unidades climáticas del Instituto Nacional de Estadística y Geografía*  (INEGI) disponible en<https://www.inegi.org.mx/temas/climatologia/>, o en su caso indicar la fuente de consulta para su verificación.

## *Topografía*

La información relativa a la topografía y fisiografía del predio puede ser consultada o verificada en el *Conjunto de datos vectoriales Fisiográficos, Continuo Nacional Serie I: Provincias fisiográficas, Subprovincias fisiográficas y Sistema de Topoformas* (INEGI)*,* disponible en

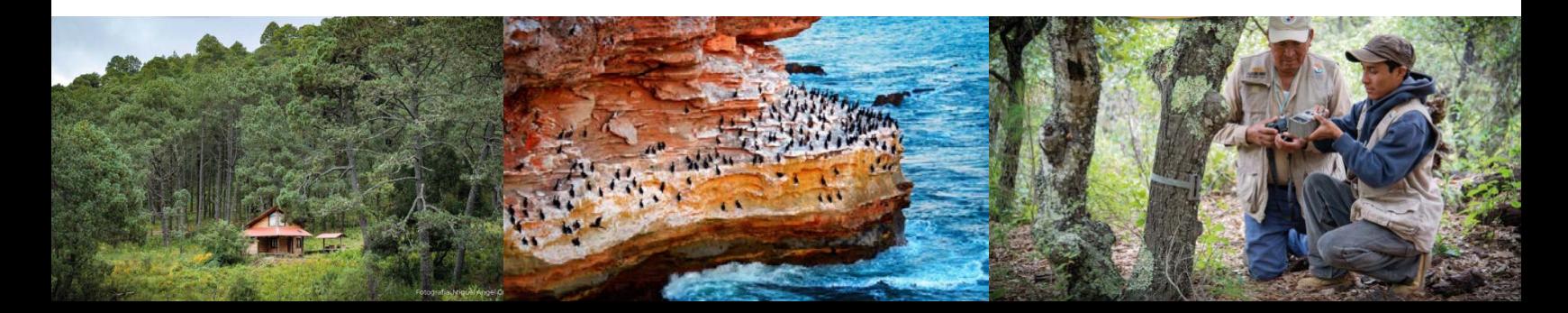

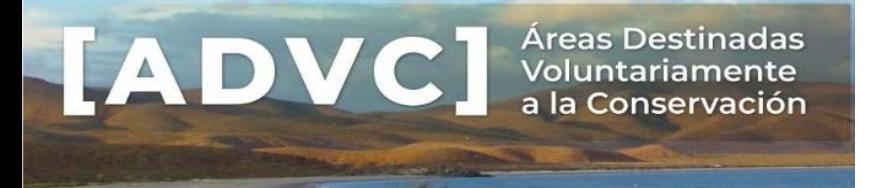

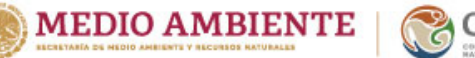

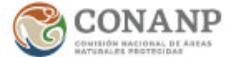

<https://www.inegi.org.mx/temas/fisiografia/>, o en su caso indicar la fuente de consulta para su verificación.

**Se sugiere realizar la descripción espacial de las siguientes unidades**: provincia y subprovincia fisiográfica y sistema de topoformas.

# *Hidrología*

La información relativa a la hidrología, puede ser consultada o verificada en Cuencas Hidrográficas de México 2007, modificado para el geoportal del SNIB*,* disponible en: [http://geoportal.conabio.gob.mx/metadatos/doc/html/cuencasmx.html,](http://geoportal.conabio.gob.mx/metadatos/doc/html/cuencasmx.html) o en su caso indicar la fuente de consulta para su verificación.

Para las subcuencas hidrológicas, podrá consultarse el Catálogo de metadatos geográficos. Comisión Nacional para el Conocimiento y Uso de la Biodiversidad: Red hidrográfica, subcuencas hidrográficas de México, disponible en [http://geoportal.conabio.gob.mx/metadatos/doc/html/redsub84gw.html,](http://geoportal.conabio.gob.mx/metadatos/doc/html/redsub84gw.html) o en su caso indicar la fuente de consulta para su verificación.

**Se sugiere realizar la descripción espacial de las siguientes unidades**: región, cuenca y subcuenca hidrológica.

#### **Documentos Anexos**

# **Se deberán presentar en copias simples, legibles e integras:**

- Identificación oficial vigente para personas físicas y representantes legales.
- **Personas morales privadas**: Acta constitutiva.
- **Personas morales públicas:** Decreto, estatuto, reglamento interior, ley orgánica o cualquier otro instrumento jurídico de creación.
- **Para ejidos y comunidades:** 
	- Acta de asamblea de elección de autoridades en funciones;
	- ⋅ Acta de asamblea donde el Núcleo Agrario expresa su voluntad de certificar el predio a la conservación.

Es indispensable que estos documentos se presenten en términos de la Ley Agraria, es decir, previamente registradas en el RAN.

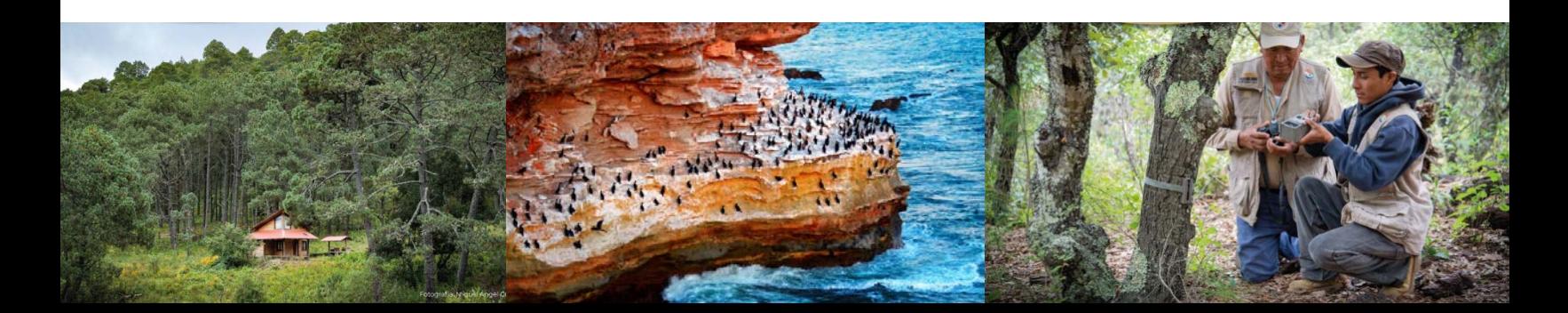

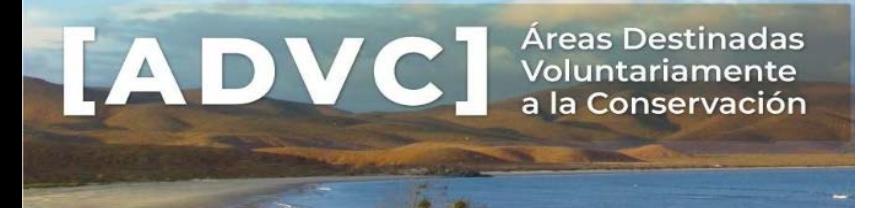

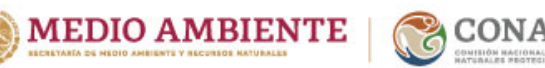

Podría darse el caso de que no se pueda certificar toda la superficie propuesta por la comunidad o ejido, por lo que, en el Acta de Asamblea, se solicita no especificar la superficie a certificar, únicamente indicar que se certificarán *Tierras de Uso Común*.

# • **Mapa de localización del área a certificar**

El mapa georreferenciado de la propuesta de ADVC, debe presentarse en un sistema de coordenadas Universal Transversal de Mercator (UTM) y con Datum oficial vigente (ITRF08 época 2010.0.).

Se deberá incluir el cuadro de construcción en proporciones legibles, para su verificación en geometría y superficie.

En caso de proponer zonificación para el área, incluir el cuadro de construcción de cada zona y subzona, en proporciones legibles y su mapa respectivo, en un sistema de coordenadas UTM y con Datum oficial vigente (ITRF08 época 2010.0.).

# • **Fotografías que permitan identificar las características del predio a certificar**

Incluir la descripción de la imagen, y preferentemente señalar nombre del autor, nombres comunes y científicos de las especies, cuando sea posible su identificación.

# • **Estrategia de Manejo**

La estrategia de manejo es el instrumento que regula el conjunto de actividades que se llevarán a cabo en el área por la persona administradora, por ejemplo: de conservación, protección, restauración, aprovechamiento sustentable, investigación, producción de bienes y servicios ambientales, etc.

¿Cómo se conforma la estrategia de manejo?

- ⋅ **Zonificación del área, precisando la superficie de cada zona**.
- ⋅ **Acciones de protección, conservación y restauración de los recursos naturales.**
- ⋅ **Lineamientos para el uso y aprovechamiento de los recursos naturales del predio.**

De conformidad con el artículo 77 BIS, tercer párrafo, fracción I, de la Ley General del Equilibrio Ecológico y la Protección al Ambiente: "*En las áreas privadas y sociales destinadas voluntariamente a la conservación, competencia de la Federación, podrán establecerse todas las subzonas previstas en el artículo 47 BIS de la presente Ley"*

*ARTÍCULO 47 BIS. Para el cumplimiento de las disposiciones de la presente Ley, en relación al establecimiento de las áreas naturales protegidas, se realizará una división y subdivisión que permita identificar y delimitar las porciones del territorio que la conforman, acorde con sus elementos biológicos, físicos y socioeconómicos, los cuales constituyen un esquema integral y dinámico, por lo que cuando se realice la delimitación territorial de las actividades en las áreas* 

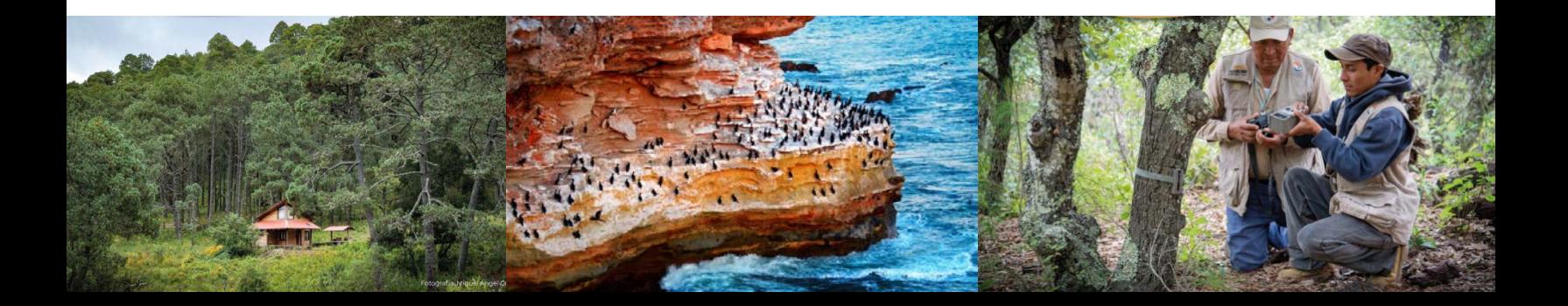

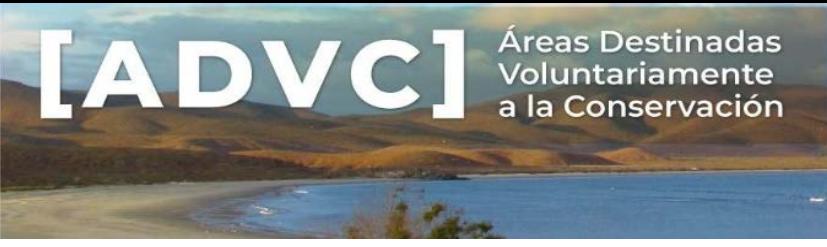

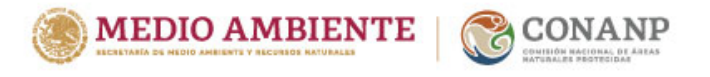

*naturales protegidas, ésta se llevará a cabo a través de las siguientes zonas y sus respectivas subzonas, de acuerdo a su categoría de manejo…*

Documento completo:<https://www.diputados.gob.mx/LeyesBiblio/pdf/LGEEPA.pdf>

Información complementaria de apoyo para el diseño de la zonificación y modalidades en un área para la conservación voluntaria: [https://advc.conanp.gob.mx/wp-content/uploads/2024/04/Guía](https://advc.conanp.gob.mx/wp-content/uploads/2024/04/Gu%C3%ADa-para-la-zonificaci%C3%B3n-subzonificaci%C3%B3n-y-modalidades-en-ANP.pdf)[para-la-zonificación-subzonificación-y-modalidades-en-ANP.pdf](https://advc.conanp.gob.mx/wp-content/uploads/2024/04/Gu%C3%ADa-para-la-zonificaci%C3%B3n-subzonificaci%C3%B3n-y-modalidades-en-ANP.pdf)

Por lo anterior, el propietario puede definir libremente las zonas y subzonas para el manejo del predio. Los interesados que requieran de la asistencia técnica podrán acudir antes las unidades administrativas de la CONANP, para que se les apoye en el diseño de la estrategia de manejo del área a certificar.

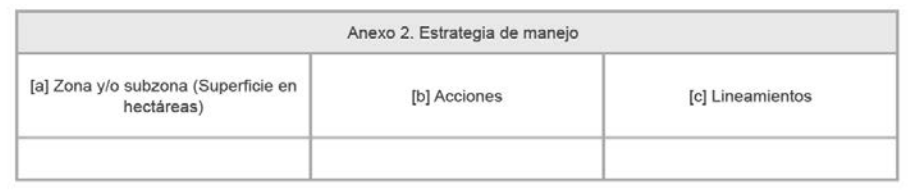

Nota: incluir al cuadro las filas y utilizar las hojas que estime necesarias.

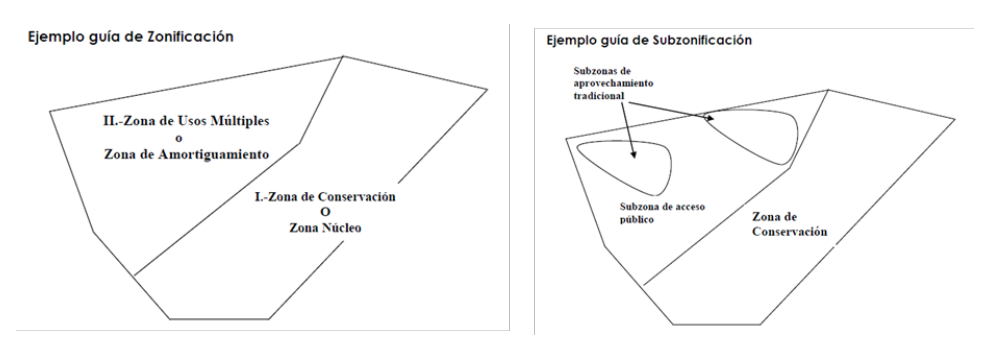

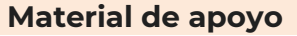

Vegetación de México. Rzedowski, J., 2006. 1ra. Edición digital, COANBIO, México.

- [http://bioteca.biodiversidad.gob.mx/janium/D](http://bioteca.biodiversidad.gob.mx/janium/Documentos/7369.pdf) [ocumentos/7369.pdf](http://bioteca.biodiversidad.gob.mx/janium/Documentos/7369.pdf)
- [https://www.biodiversidad.gob.mx/publicacio](https://www.biodiversidad.gob.mx/publicaciones/librosDig/pdf/VegetacionMx_Cont.pdf) [nes/librosDig/pdf/VegetacionMx\\_Cont.pdf](https://www.biodiversidad.gob.mx/publicaciones/librosDig/pdf/VegetacionMx_Cont.pdf)

Catálogo de metadatos geográficos. Comisión Nacional para el Conocimiento y Uso de la Biodiversidad: Uso del suelo y vegetación, escala 1:250000, serie VII (continuo nacional).

• [http://geoportal.conabio.gob.mx/metada](http://geoportal.conabio.gob.mx/metadatos/doc/html/usv250s7gw.html) [tos/doc/html/usv250s7gw.html](http://geoportal.conabio.gob.mx/metadatos/doc/html/usv250s7gw.html)

Reglamento de la Ley General del Equilibrio Ecológico y la Protección al Ambiente en Materia de Áreas Naturales Protegidas

• [http://www.diputados.gob.mx/LeyesBiblio/reg](http://www.diputados.gob.mx/LeyesBiblio/regley/Reg_LGEEPA_ANP.pdf) [ley/Reg\\_LGEEPA\\_ANP.pdf](http://www.diputados.gob.mx/LeyesBiblio/regley/Reg_LGEEPA_ANP.pdf) 

Modificación de la NOM-059-SEMARNAT-2010

• [https://www.dof.gob.mx/nota\\_detalle.php?co](https://www.dof.gob.mx/nota_detalle.php?codigo=5578808&fecha=14/11/2019) [digo=5578808&fecha=14/11/2019](https://www.dof.gob.mx/nota_detalle.php?codigo=5578808&fecha=14/11/2019)

Ley Agraria

• [https://www.diputados.gob.mx/LeyesBiblio/pd](https://www.diputados.gob.mx/LeyesBiblio/pdf/LAgra.pdf) [f/LAgra.pdf](https://www.diputados.gob.mx/LeyesBiblio/pdf/LAgra.pdf)

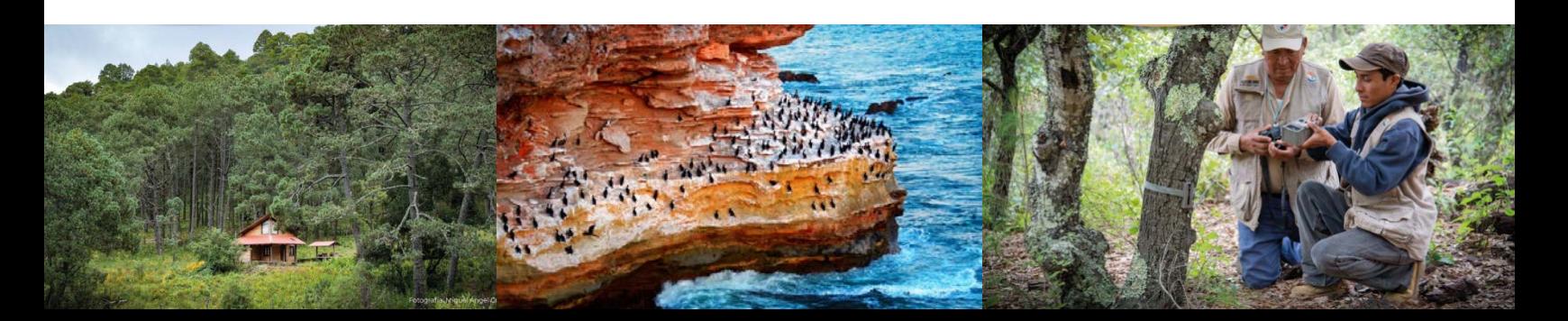

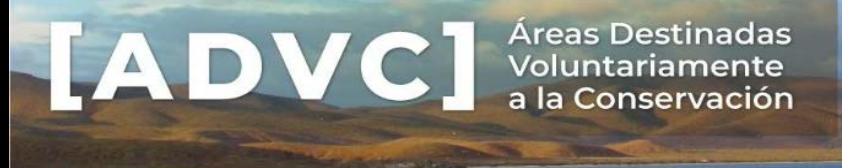

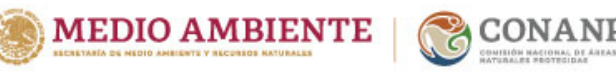

Plataforma para conocer a las especies de plantas, hongos y animales de México. SNIB, CONABIO. Útil para revisar la ortografía, nombres comunes y distribución de las especies.

• <http://enciclovida.mx/>

Base de datos de las especies de animales, plantas, hongos y microorganismos conocidos en el mundo. Índice global de especies más completo y autorizado de la actualidad. Ortografía, sinonimias y actualizaciones taxonómicas

• <http://www.catalogueoflife.org/col/>

Datos geográficos de los núcleos agrarios certificados, por estado. Registro Agrario Nacional.

• <https://datos.gob.mx/busca/organization/ran>

Ley General del Equilibrio Ecológico y la Protección al ¿Cómo obtener vértices (Cuadro de construcción) en Ambiente

• [https://www.diputados.gob.mx/LeyesBiblio/p](https://www.diputados.gob.mx/LeyesBiblio/pdf/LGEEPA.pdf) [df/LGEEPA.pdf](https://www.diputados.gob.mx/LeyesBiblio/pdf/LGEEPA.pdf)

QGIS. Sistema de Información Geográfica libre. Sirve para crear, editar, visualizar, analizar y publicar información espacial.

• <https://www.qgis.org/es/site/>

Google Earth. Muestra un globo virtual que permite visualizar múltiple cartografía.

• [https://earth.google.com/](https://earth.google.com/web/@0,0,0a,22251752.77375655d,35y,0h,0t,0r)

Guía rápida de QGIS

<https://qgis.org/es/site/about/index.html>

¿Cómo saber en qué zona UTM se encuentra el predio a certificar?

[https://www.arcgis.com/apps/mapviewer/index.html?](https://www.arcgis.com/apps/mapviewer/index.html?webmap=32723d8679b348f391cebaef8e144033) [webmap=32723d8679b348f391cebaef8e144033](https://www.arcgis.com/apps/mapviewer/index.html?webmap=32723d8679b348f391cebaef8e144033)

un sistema de información geográfica?

QGIS:

• [https://docs.qgis.org/3.34/es/docs/user\\_manua](https://docs.qgis.org/3.34/es/docs/user_manual/processing_algs/qgis/vectorgeometry.html#extract-vertices) [l/processing\\_algs/qgis/vectorgeometry.html#](https://docs.qgis.org/3.34/es/docs/user_manual/processing_algs/qgis/vectorgeometry.html#extract-vertices) [extract-vertices](https://docs.qgis.org/3.34/es/docs/user_manual/processing_algs/qgis/vectorgeometry.html#extract-vertices)

Las personas interesadas que requieran de la asistencia técnica de la CONANP podrán acudir ante las unidades administrativas para que se les apoye, o bien comunicarse a:

#### **Dirección de Áreas Destinadas Voluntariamente a la Conservación**

Ejército Nacional 223, Piso 11 Ala A Anáhuac I sección, Alcaldía Miguel Hidalgo; Ciudad de México. C.P. 11320 Teléfono: 5449 7000 Ext. 17178 [dg\\_conservacion@conanp.gob.mx](mailto:Info.advc@conanp.gob.mx)

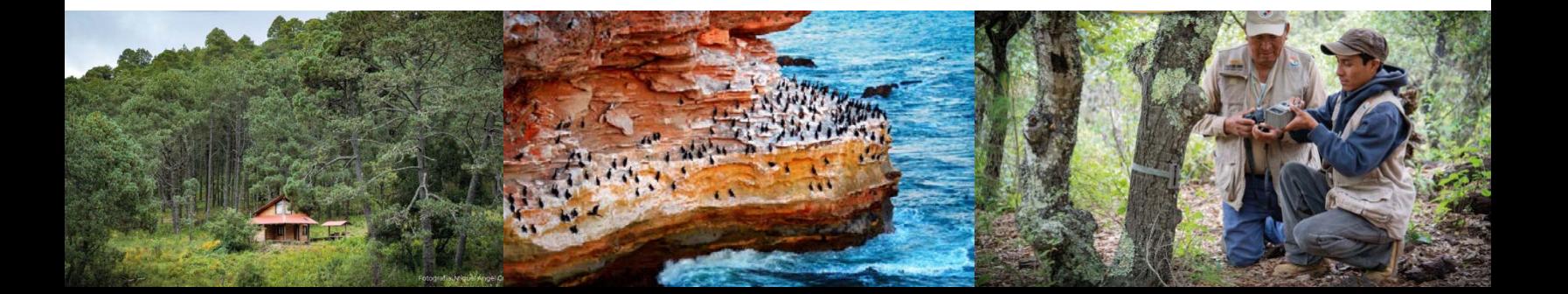